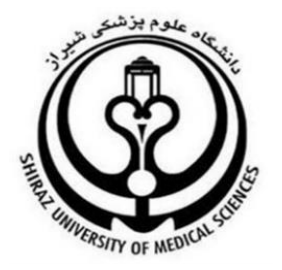

# **راهنمای نحوه ثبت پرداختی سایر سازمانها و بسته های تخفیف وزارت بهداشت**

**تهیه کننده :**

**اداره HIS دانشگاه علوم پزشکی شیراز**

ویرایش دوم

#### **شناسنامه سند**

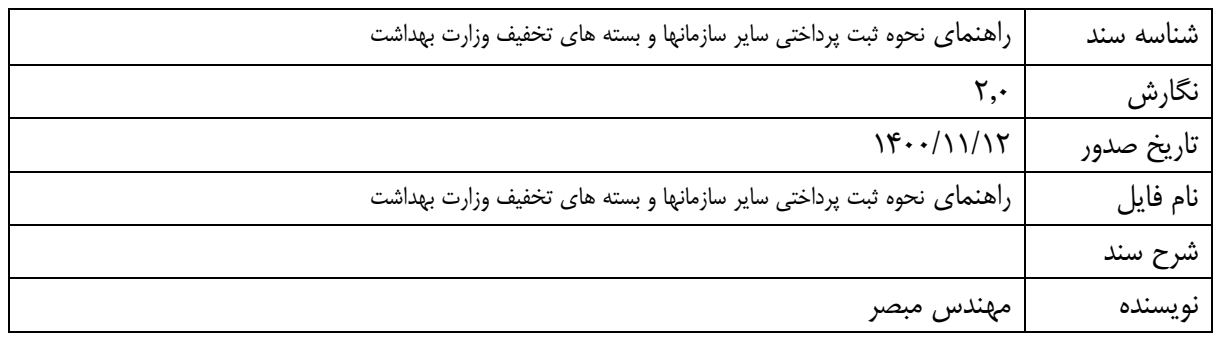

## **تاریخچه بازنگری**

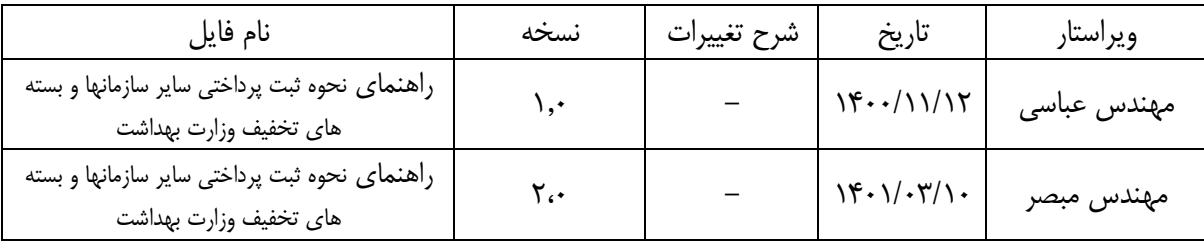

## **تاریخچه کنترل کیفیت**

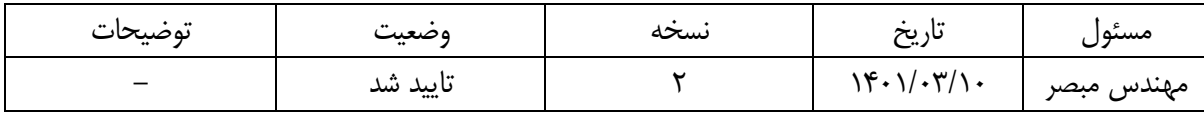

#### تعاريف

● تخفیفات: بخشی از هزینه پرونده بیمار که فاقد هرگونه منبع پرداختی می باشد و از سهم پرداختی بیمار کسر می شود. این موارد شامل:

«تخفیف» عبارت است از مبلغی که به هر عنوانی خارج از مددکاری از صورتحساب بیمار کسر می گردد و توسط بیمارستان و یا توسط پزشک ارائه دهنده خدمت تامین می گردد.

-«تخفیف تعرفه ترجیحی مناطق محروم» عبارت است از ۱۰ درصد تعرفه ترجیحی مناطق محروم (بر حسب درجه

محرومیت مطابق با مصوبات شورای عالی بیمه و هیئت محترم وزیران) خدمت ارائه شده در بخش بستری توسط پزشک که نه توسط سازمان بیمه گر، نه بیمار و نه دانشگاه تامین نمی گردد.

● مددکاری: هرگونه جبران هزینهها که بر اساس ارزیابی و تشخیص مددکار اجتماعی از یکی از منابع ذیل با هدف حمایت از گروه آسیب دیده و آسیب پذیر اجتماعی از سهم پرداختی بیمار کسر می شود.

-«مددکاری سهم وزارت بهداشت» (ردیف نیازمندان): عبارت است از مبالغی که از صورتحساب بیمار کسر می شود و پس از ارسال مستندات توسط دانشگاه از منابع ردیف نیازمندان وزارت بهداشت به صندوق بیمارستان باز می گردد.

-«مددکاری سهم نهادهای حمایتی دولتی»: عبارت است از کلیه مبالغی که از نهادهای حمایتی دولتی و بین المللی مانند کمیته امداد، بهزیستی، شهرداری، هلال احمر، بنیاد شهید و امور ایثارگران، کمیساریای امور پناهندگان سازمان ملل و غیره جهت حمایت از بیماران تحت پوشش آن نهادها جذب شده است.

-«مددکاری سهم موسسه خیریه بیمارستانی»: عبارت است از مبالغی که از موسسه خیریه بیمارستانی که بر اساس آئین نامه تشکیل موسسات خیریه بیمارستانی (ابلاغی وزارت بهداشت) جهت حمایت از بیماران جذب شده است. -«مددکاری سهم خیرین»: عبارت است از مبالغی که از طریق خیرین به صورت فردی جهت حمایت از بیماران حذب شده است.

سهم یارانه دولت: شامل سهم حاصل از بستههای کاهش پرداختی بیمار بستری، برنامه تشویقی ماندگاری پزشکان در مناطق کمتر توسعهیافته، ترویج زایمان طبیعی و مابه التفاوت هزینه بیماران در نظام ارجاع میباشد که طی «مجموعه دستورالعملهای برنامه تحول نظام سلامت»، در تاریخ ۹۳/۲/۱۵ ابلاغ شده است و در کلیه بیمارستانهای وابسته به وزارت بهداشت، درمان و آموزش پزشکی لازمالاجراست.

- سهم برنامه کاهش پرداختی بیمار بستری: شامل هزینه کاهش پرداختی بیماران بستری (با ملیت ایرانی است که واجد بیمه پایه هستند) مطابق با دستورالعمل ها که در بیمارستانهای تحت پوشش برنامه، تحت درمان قرار گرفتهاند.
- تبصره: در خصوص هزینه بیماران پیوندی به جز پی**یوند کلیه،** هزینه های مشاوره، ویزیت، پزشک، جراح، کمک جراح و بیهوشی از محل بسته حمایتی بیماران ویژه و سایر خدمات از محل برنامه کاهش پرداختی بیمار بستری پرداخت شود.
- سهم برنامه تشويقي ماندگاري پزشكان: شامل مبلغ حاصل از مابهالتفاوت ٣ كا و مابهالتفاوت كا ترجيحي است که به پزشکان مستقر در مناطق کمتر توسعهیافته تعلق میگیرد.
- سهم ترويج زايمان طبيعي: هزينههاي مربوط به زايمان طبيعي است كه در قالب برنامه طرح تحول نظام سلامت قرار مىگيرد.
- م**ابهالتفاوت هزينه بيماران در نظام ارجاع:** شامل كاهش هزينه پرداختي بيمار در خدمات مورد تعهد بيمه پايه و يارانه مطابق با آخرين بخش نامه <sub>مى</sub>باشد.
- درصد سهم بیمار از خدمات در تعهد برنامه تحول: شامل آن درصد از سهم بیمار است که وی بابت خدمات

تحت پوشش برنامه تحول نظام سلامت پرداخت مىنمايد.

● ۔ بسته حمایتی بیماران ویژه: آن درصد مبلغ صورت حساب می باشد که توسط وزارت بهداشت به عنوان تخفیف

بيماران ويژه شامل بيماران خاص و صعب العلاج مطابق بادستورالعمل هاي ابلاغي معاونت درمان پرداخت مي گردد.

- تبصره: در خصوص هزینه بیماران پیوندی به جز پیوند کلیه، هزینه های مشاوره، ویزیت، پزشک، جراح، کمک جراح و بیهوشی از محل بسته حمایتی بیماران ویژه و سایر خدمات از محل برنامه کاهش پرداختی بیمار بستری پرداخت شود.
- بسته ناباروری: آن درصد از مبلغ صورت حساب میباشد که توسط وزارت بهداشت (مطابق با دستورالعملهای

ابلاغي معاونت درمان) تحت عنوان تخفيف ناباروري پرداخت مي گردد.

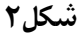

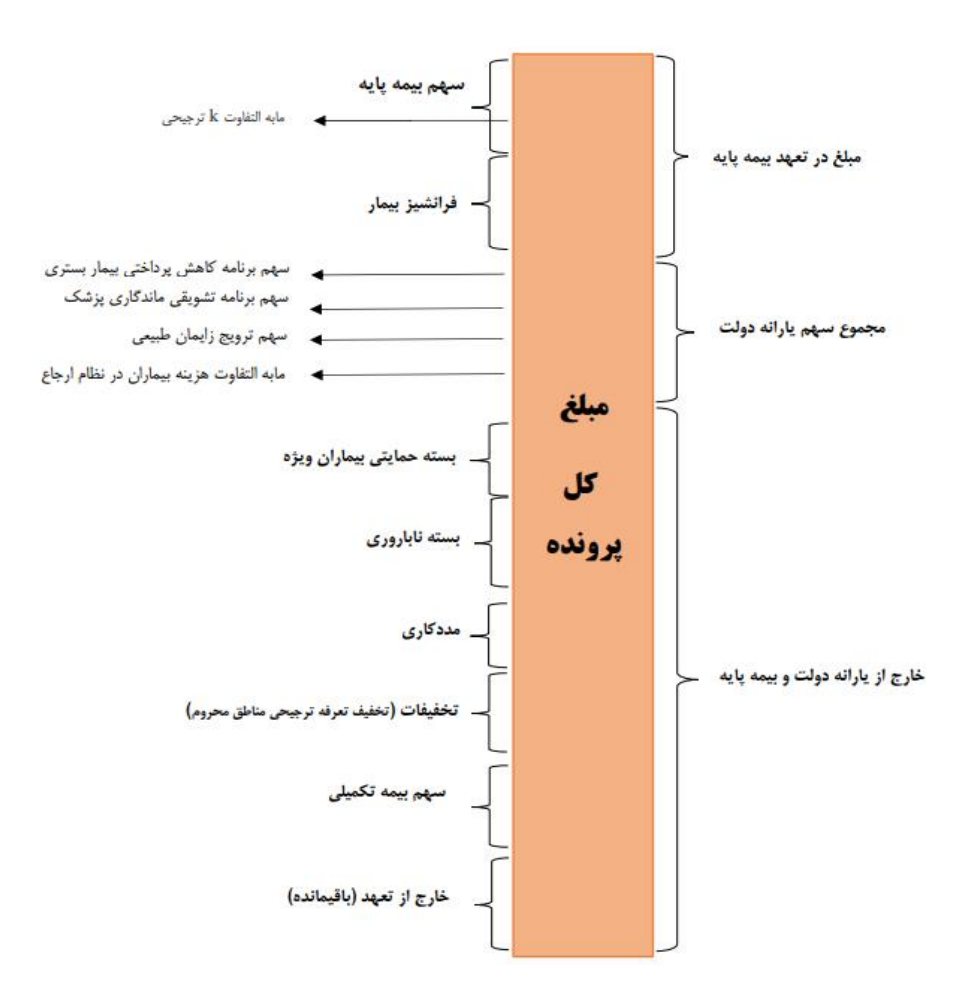

مبالغ هزینهای کل و سهم بیمار که در شکل ۲ صدق میکند، عبارتست از:

- مبلغ كل = سهم بيمه پايه' + سهم بيمه تكميلي + مجموع سهم يارانه دولت + تخفيفات (شامل تخفيف تعرفه ترجیحی مناطق محروم) + مددکاری + بسته حمایتی بیماران ویژه + بسته ناباروری+ سهم بیمار
	-

نکته۱- مبلغ مددکاری با کد ۹ حاصل جمع کدهای مددکاری ۹.۱ (مددکاری سهم وزارت بهداشت) و ۹.۲ (مددکاری سهم نهاد دولتی)و ۹.۳ (مددکاری سهم نهاد غیردولتی) و ۹.۴ (مددکاری سهم موسسه خیریه بیمارستانی) و ۹.۵ (مددکاری سهم خیرین) است و نباید بصورت دستی تکمیل گردد.

**نکته۲-** مبلغ یارانه دولت با کد ۴ حاصل جمع کدهای ۵ (کاهش پرداختی بیمار بستری) و ۶ (K ماندگاری) و ۸ (ترویج زایمان طبیعی) و ۱۱ (مابه التفاوت هزینه بیمارن در نظام ارجاع) است و نباید بصورت دستی تکمیل گردد. **نحوه محاسبه ثبت پرداختی سایر سازمانها و بسته های تخفیفی وزارت بهداشت**

### **-1تنظیمات سطوح دسترسی**

با عالمتدار کردن **تغییر نحوه محاسبه ثبت پرداختی سایر سازمانهادر ماژول ترخیص**کاربر میتواند مبلغ پرداختی سایر سازمانها را عالوه بر **مانده بیمار** بر اساس مبالغ **قابل پرداخت بیمار،مقبول بیمه،جمع کل** نیز ثبت نماید)در انتهای فایل راهنما در خصوص حالت های مختلف توضیح داده شده است (

 **در صورتیکه گزینه زیر عالمتدار نشود پرداختی سایر سازمانها به صورت پیش فرض و بر اساس مبلغ مانده بیمار است** 

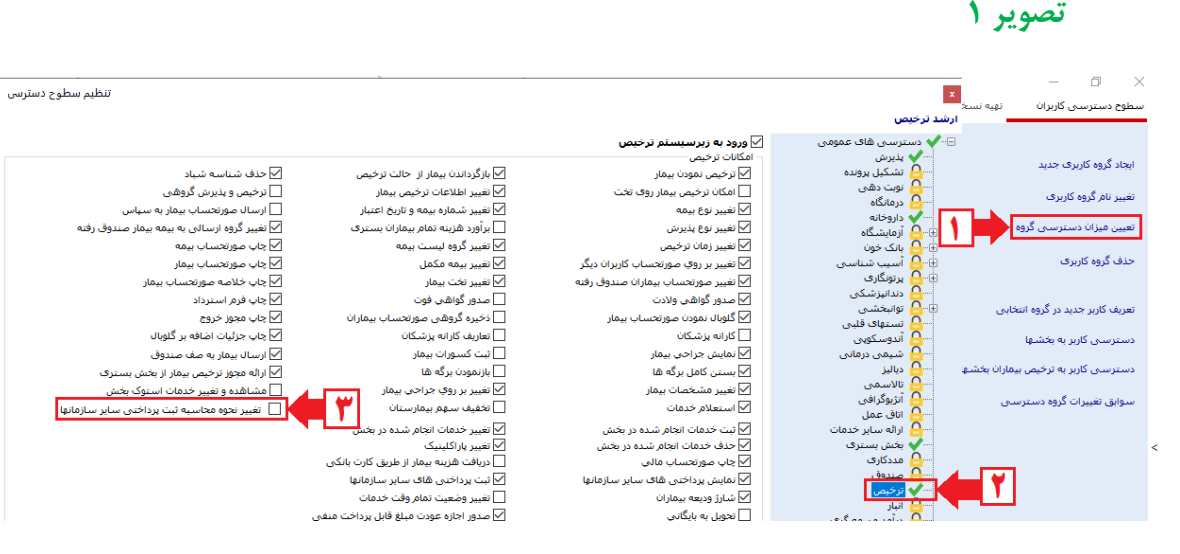

# **-2تنظیمات تعریف بیمه ها در قسمت تعاریف خدمات**

## **حذف منو بسته حمایتی**

## **تصویر 2**

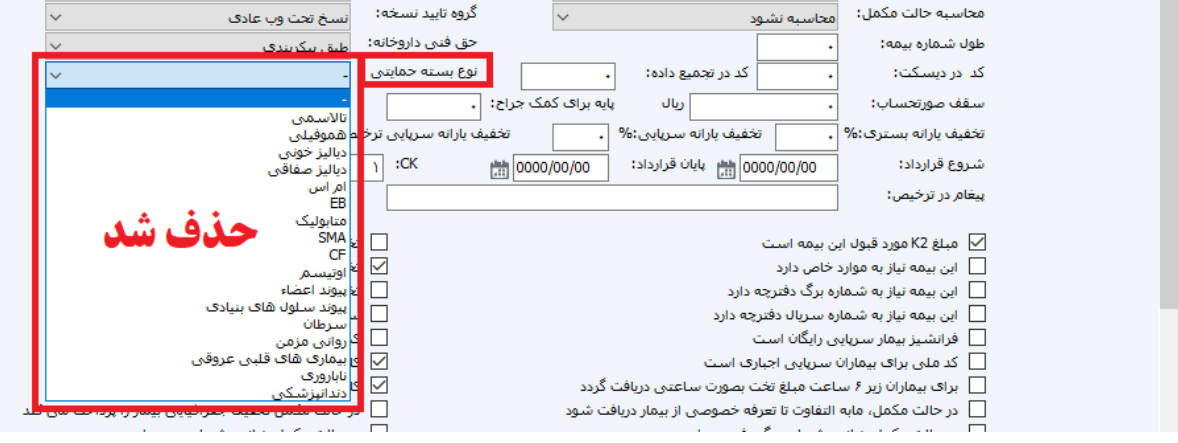

**همانگونه که در تصویر فوق مشاده میکنید بسته حمایتی از قسمت تعاریف بیمه حذف شده و به قسمت ثبت پرداختی سایر سازمانها منتقل گردیده بنابراین نیازی به انتخاب بسته حمایتی به صورت ثابت برای یک سازمان نیست و باید در لحظه ثبت بیمار بسته حمایتی را انتخاب نمود**

# **-3تعریف بیمه به عنوان پرداختی سایر سازمان یا بسته حمایتی وزارت بهداشت**

**تصویر 3**

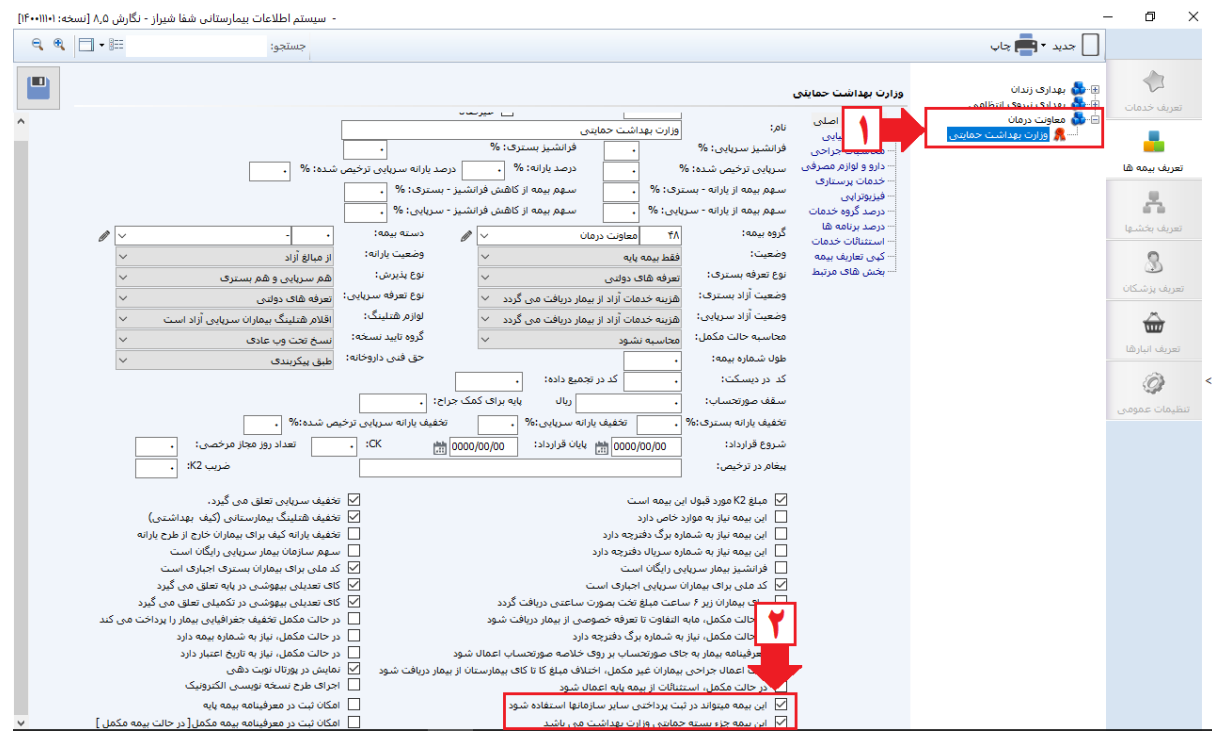

## **این بیمه میتواند در ثبت پرداختی سایر سازمانها استفاده شود**

**با عالمتدار کردن این گزینه بیمه تعریف شده در ثبت پرداختی سایر سازمانها نمایش داده میشود**

## **این بیمه جزء بسته حمایتی وزارت بهداشت میباشد**

**با عالمتدار کردن این گزینه برای بیمه ای که به عنوان سایر سازمان مشخص گردیده نوع بسته حمایتی نمایش داده میشود و در لحظه ثبت سایر سازمان برای بیمار اجبارا باید نوع بسته حمایتی را انتخاب نمود**

#### **چند نکته مهم**

- **- در صورتیکه بسته های تخفیف وزارت بهداشت شامل چند نوع سازمان نمیشود نیاز به تعریف بیمه به ازاء هر بسته حمایتی نیست و به عنوان مثال میتوان بیمه ای تحت عنوان بسته حمایتی وزارت بهداشت تعریف نمود و نوع بسته حمایتی اعم از تاالسمی،سرطان،ناباروری و... را در لحظه ثبت برای بیمار انتخاب نمود**
- **- گزینه این بیمه جزء بسته حمایتی وزارت بهداشت میباشد فقط باید برای بیمه ای عالمتدار شود که واقعا جزء بسته های تخفیفی وزارت بهداشت است. در صورتیکه به اشتباه این گزینه برای سازمانی عالمتدار شود که مشمول بسته های تخفیفی وزارت بهداشت نیست با توجه به اینکه در حین ثبت برای بیمار به اجبار باید یکی از بسته ها را انتخاب نمود مبالغ در پرونده بیمار تحت عنوان کدهای تخفیف از طریق سپاس به وزارت بهداشت ارسال میشود در صورتیکه شامل بسته های تخفیفی نبوده و اشتباه است**
- **- کاربران مربوطه را توجیه نمایید که نوع بسته حمایتی به صورت صحیح انتخاب شود چراکه هر بسته حمایتی در محل مربوط به خود از سمت وزارت بهداشت پرداخت خواهد شد.به عنوان مثال بسته ناباروری به اشتباه برای سرطان انتخاب نشود**

# **-4نحوه ثبت سایر سازمان در ماژول ترخیص**

**تصویر 4**

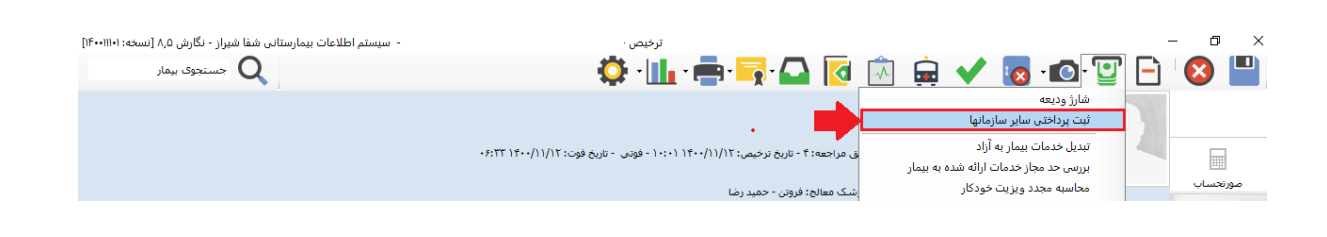

**تصویر 5**

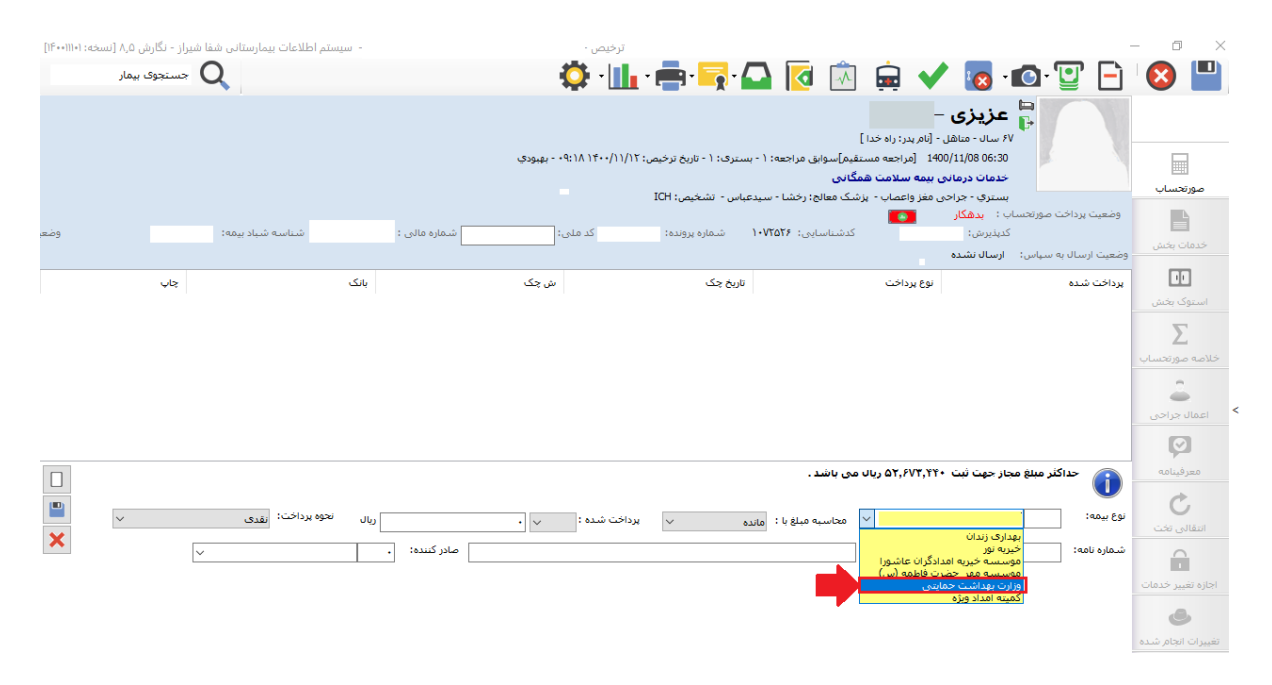

**تصویر 6**

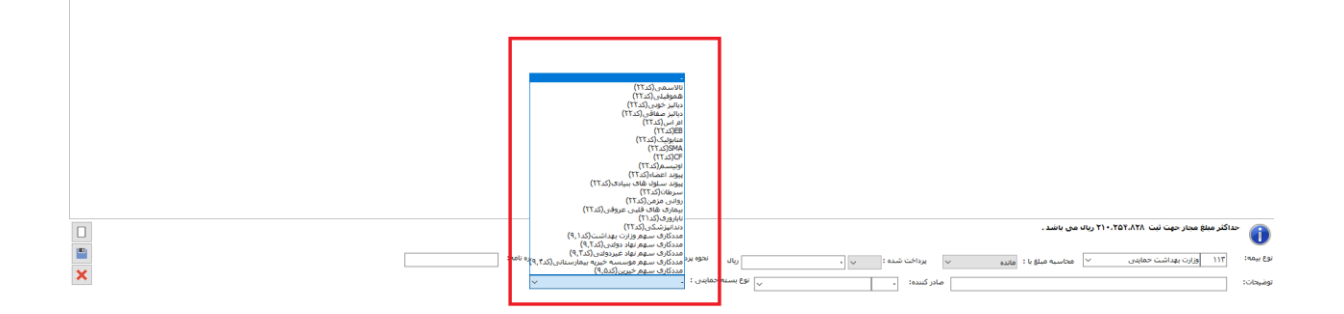

**همانگونه که در تصویر4 ، 5 و 6 مشاهده میکنید در نوع بیمه با انتخاب وزارت بهداشت حمایتی)تصویر5( نوع بسته حمایتی )تصویر6(مشاهده و میبایست یکی از بسته های حمایتی انتخاب گردد.این بسته برای همان کد پذیرش بیمار و برای همان پرونده درج میشود. در این قسمت نام بسته حمایتی به همراه کدی که به سپاس ارسال میگردد مشخص شده است**

#### **تصویر 7**

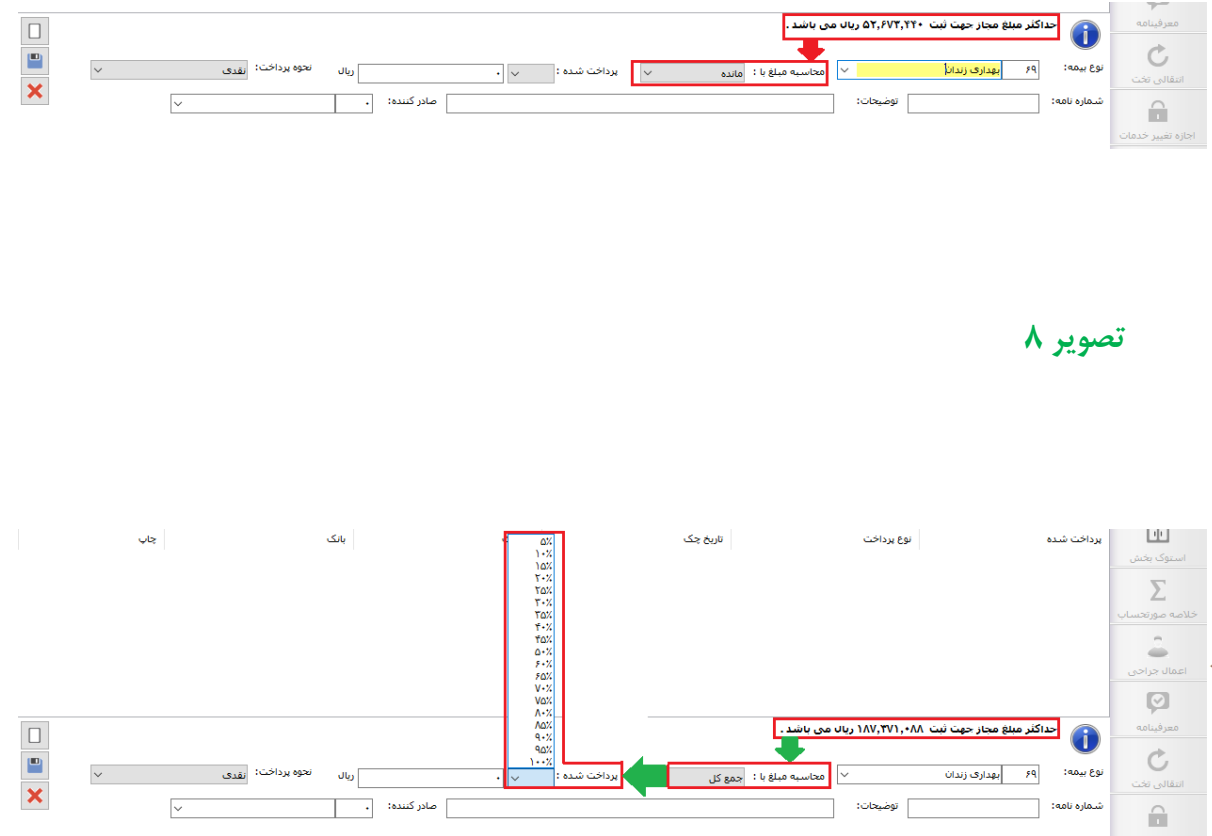

**همانگونه که در دو تصویر فوق مشاهده میکنید حداکثر مبلغ مجاز بر اساس یکی از حالت های انتخاب شده در قسمت محاسبه مبلغ با محاسبه میشود .این قسمت زمانی فعال میشود که طبق تصویر شماره 1 گزینه مورد نظر در سطوح دسترسی عالمتدار شود**

#### **کاربرد حالتهای فوق چیست؟**

**به عنوان مثال فرض کنید برای بیمار ivf ثبت شده و در این نوع پرونده باید 09 درصد از مبلغ در بسته ناباروری درج شود حال در صورتیکه بیمار مبلغی پول پرداخت کرده باشد محاسبه 09 درصد بر اساس مانده بیمار ممکن است برای کاربر دشوار باشد به همین دلیل حالتهای مختلفی تعریف شده تا درصد به صورت اتوماتیک محاسبه شود .**

- **- در ارائه این دسترسی به کارابرن دقت شود**
- **- حالت های مختلف ثبت سایر سازمان که ممکن است باعث مانده مثبت یا منفی شود کنترل گردد**

## **-5سایر سازمانها در ماژول های پاراکلینیک**

#### **تصویر 0**

 $\overline{\mathbf{x}}$ 

#### ۔<br>OPATو لوازم مصرفی اورژانس ورود به زیرسیسنم آزمایشگاه $\triangledown$  $0.80005$  (SIA)  $0.8005$ ۹ دسترسـی های عمر<br>- **کے** بذیرش<br>- **کے** تشـکیل پرونده<br>- **کی** داروخانه<br>- کے داروخانه<br>- کے جوابدهی آز<br>- کے جوابدهی آز  $\mathcal{L}$ بازیابی بیمار از صفحه پذیرش  $\square$ تشکیل پرونده براک بیمار جدید  $\Box$ انجاد برگه جدید  $\Box$ تغییر پزشک انجام دشنده برگه  $\Box$ ۔<br>— دَخپره برگه کاربران دیگر .<br>| ذخیره برگه تسویه شده ├ تغییر تاریخ نسخه ۔<br>آزمایشگاہ<br><mark>(</mark>) جوابدھی آزمایشگاہ دام العلم المسلمان المسلمان المسلمان المسلمان المسلمان المسلمان المسلمان المسلمان المسلمان المسلمان المسلمان ا<br>المسلمان المسلمان المسلمان المسلمان المسلمان المسلمان المسلمان المسلمان المسلمان المسلمان المسلمان المسلمان ال النست بيماران $\Box$ —<br>— برونده خدماتي بيمار خذف دارو و لوازم مصرفی  $\Box$ تغيير خدمت  $\Box$ تغيير مشخصات بيمار $\Box$ ├ پذیرش بیمار خصوصی  $\Box$  if a direction if it. ⊟ ثبت گذاشت بدش ک ⊟ نمایید. گذارید. بدند ک ۔<br>— آئیٹ گزارش پزشک پس از ترخیص جاب گزارش پزشک $\Box$ جاب گزارش پزشک امضاء نشده $\Box$ ئېت گزارش پزشک بېماران بدهکار  $\Box$ بازگشت از امضاف گزارش پزشک $\Box$ دريافت وجه قابل پرداخت (بدون نياز به صندوق)  $\Box$ دریافت وجه با Pos بانکی  $\Box$ تغییر گزارش پزشک پس از امضاء $\Box$ تغییر شماره آزمایشگاه $\Box$ تاييديه نسخه سازمان بيمه  $\Box$ ستجو گزارش پزشک $\Box$ ذخيره به عنوان متن پيش فرض $\square$ تغيير مشخصات ارجاع دهنده  $\Box$ تغییر پزشک بیمار ترخیص شده $\Box$ درخواست از انبار $\Box$ ارائه خدمت با تعرفه قديم  $\Box$  $\Box$ بیمه گرف سرپایی ├ نوبت دھی —<br>ا⊒گذارش تصوير بيمار $\Box$ کی کردن شماران  $\square$ میر در پرست<br>مدیریت بیمارستانی<br>تعریف خدمات عدور اتوماتیک قبض Pos صادر نشده  $\Box$ پذیرش بیمار بدون کد ملی $\Box$ چاپ مجدد قبض صندوق $\square$ ایجاد برگه جدید براف بیمار کنونی  $\Box$ \_\_<br>\_\_ بيمه اف نمودن خدمات آزاد وترانش اطلاعات ترگه بیمار بنی $\square$ وبرايش خدمات بيمار بسترف $\square$ انتقال بیمار به بخش بسترف $\Box$ لترف <mark>√ ثبت پرداختی سایر سازمانها →</mark> \_\_ استعلام و ثبت هزینه بیمه تکمیلی

ا همگی از حنف همه ا ا تا<mark>بيد ا</mark> انصراف ا 

تنظيم سطوح دسترسني

— ذخیرہ

ابازیابی  $\Box$ 

 $\sim$ d> $\Box$ 

 $\Box$ جذف خدمات

\_\_<br>\_\_\_ صدور اجازہ عودت قبض

سایش درخواستهای بخش

بت درخواست برای بیمار $\Box$ 

— . . .<br><mark>—</mark> امضاف گزارش پزشک

أأثبت خدمات متفرقه 

کاردکس خدمات بیمار $\Box$ └ كنترك كنفي

نمایش جزئیات محاسبات برگه  $\Box$ 

د ديران برگه ها به خواله خروج $\square$ 

نت و مشاهده دارو و لوازم مصرفی  $\Box$ 

چاپ گزارش پزشک بیماران بدهکار $\Box$ 

رایگان نمودن برگه  $\Box$ 

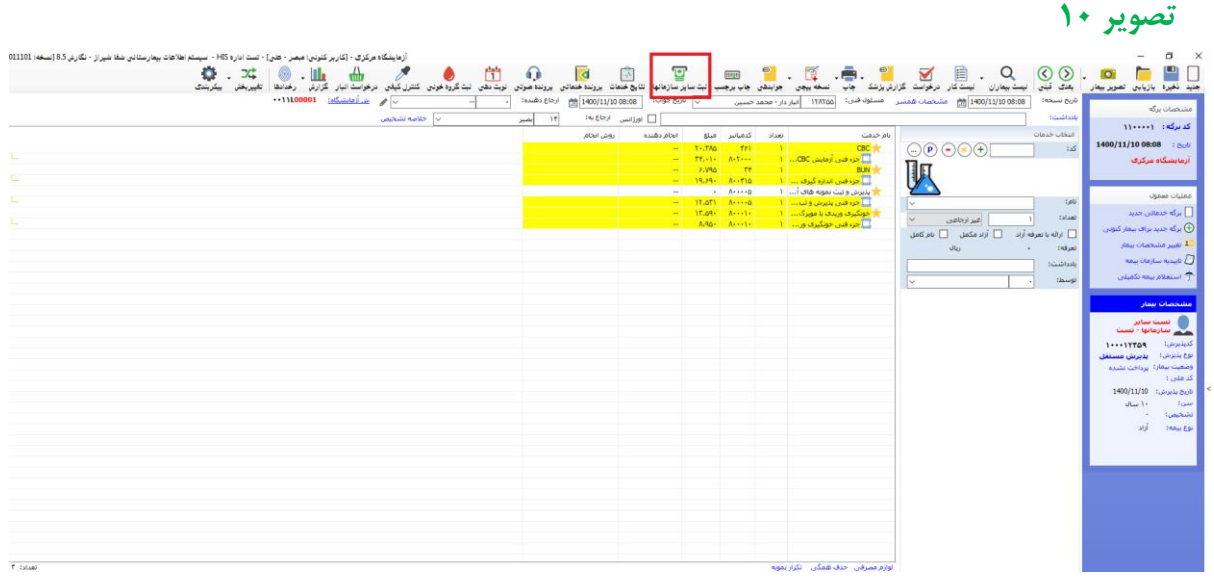

**همانگونه که در دو تصویر فوق مشاهده میکنید با تعیین دسترسی ثبت پرداختی سایر سازمانها این آیکن در پاراکلینیک مورد نظر فعال میشود و با همان قوانینی که در پرونده های بستری است محاسبه خواهد شد**

#### **مهم**

- **- بعد از انجام تمام مراحل فوق مبلغ تخفیف در بسته مورد نظر از طریق سپاس به وزارت بهداشت ارسال خواهد شد**
- **- در صورتیکه برای تمام پرونده های دی ماه به بعد به هر شیوه دیگری غیر از شیوه ذکر شده بسته های حمایتی وزارت بهداشت ثبت شده است باید با روش گفته شده در این راهنما پرونده ها اصالح و پس از ذخیره مجددا به سامانه سپاس ارسال گردد.**
- **- در صورتیکه در بسته های حمایتی بیمارستان پذیرش سرپایی )opd )وجود دارد در نظر داشته باشید که چنین پرونده هایی نیز باید به سپاس ارسال شوند و فایل راهنمای ذکر شده برای این نوع پرونده ها نیز صدق میکند** 
	- **- برای اعمال بسته حمایتی در پذیرش سرپایی باید در قسمت سطوح دسترسی ثبت پرداختی سایر سازمان ها برای برنامه مورد نظر عالمت دار شود**